## Uploading work to Google Classroom.

Tutorial for computer/ laptop and Ipad/ Iphone.

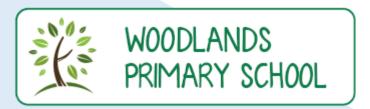

# Uploading work to Google Classroom

Computer or Laptop

1. Open the Jesson you wish to add work to. Then click (add or create)

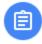

#### 6.1.21: Literacy Lesson 2: Can I use relative clauses?

O Holgate · Jan 6

100 points

Watch the video carefully and re-watch it. Then complete the fact file for each of the gods, using sentences that include a relative clause. You can also search "relative clauses" on kiddle if you need to see more examples!

If you cannot use the Google Document, please complete the work on paper and attach a photo.

I have also uploaded a picture of a WAGOLL from last year... use this to help you write your sentences!

I LOVED doing this lesson... I hope you enjoy it too!!!

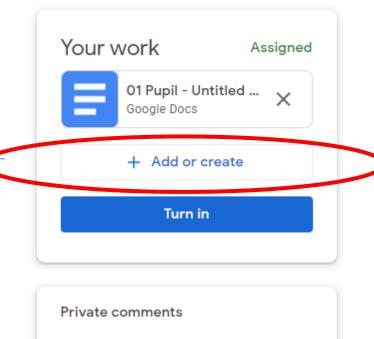

Add private comment...

 $\Rightarrow$ 

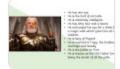

**6.1.21. Literacy session 2.mp4** Video

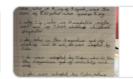

6 Jan 2021 at 08:38.png Image

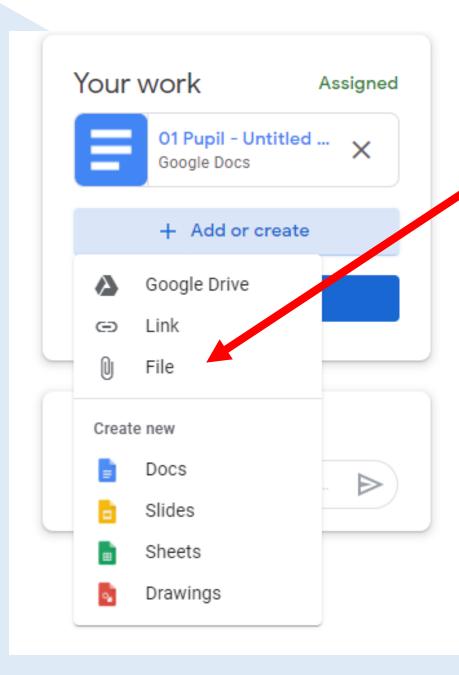

2. To add in scans of work or documents, please press file.

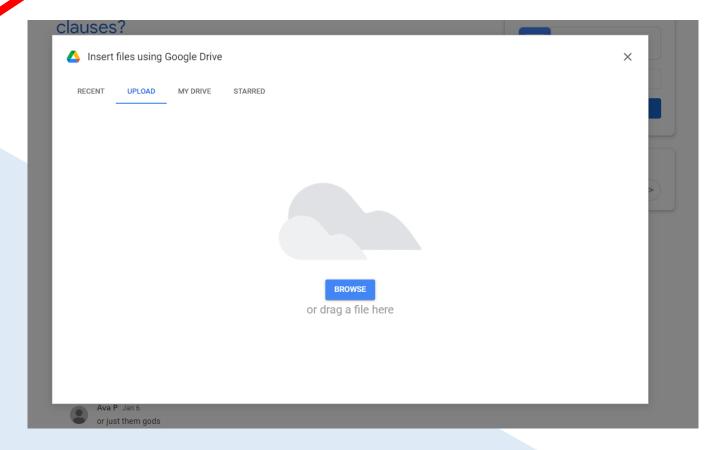

3. This screen will appear. Press "browse" and this will open your computer documents.

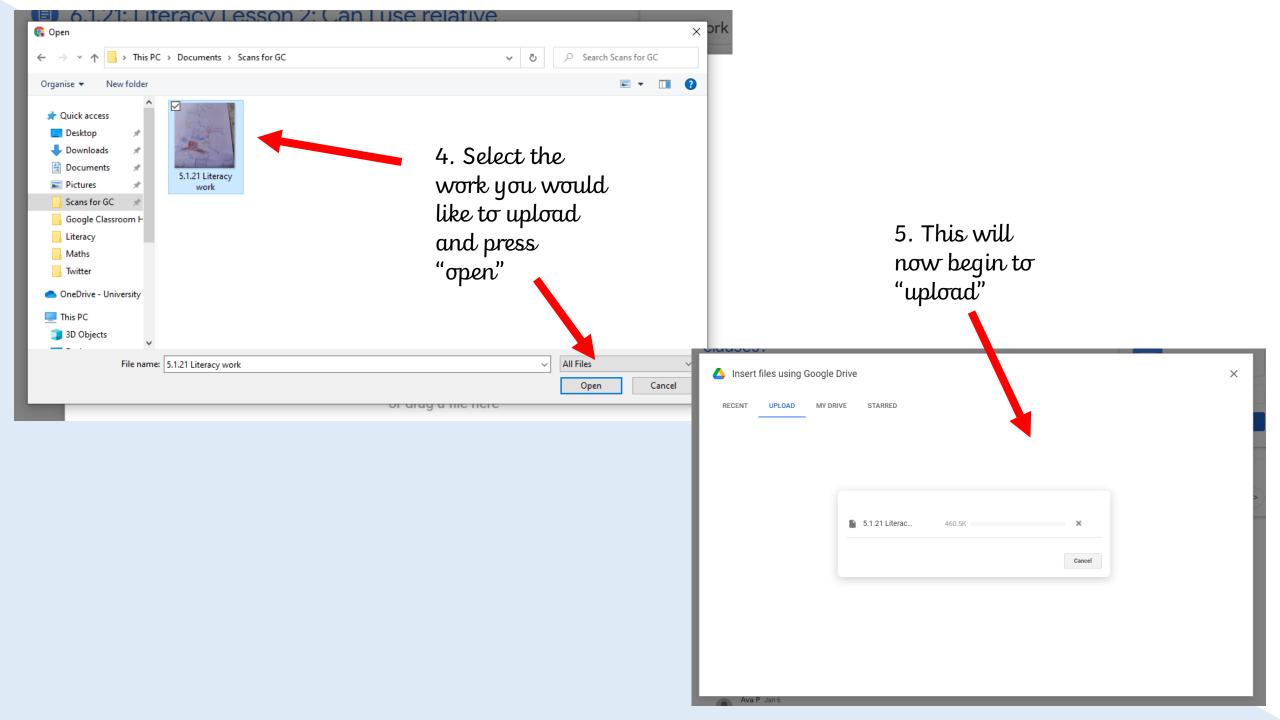

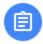

### 6.1.21: Literacy Lesson 2: Can I use relative clauses?

O Holgate • Jan 6

100 points

Watch the video carefully and re-watch it. Then complete the fact file for each of the gods, using sentences that include a relative clause. You can also search "relative clauses" on kiddle if you need to see more examples!

If you cannot use the Google Document, please complete the work on paper and attach a photo.

I have also uploaded a picture of a WAGOLL from last year... use this to help you write your sentences!

I LOVED doing this lesson... I hope you enjoy it too!!!

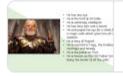

**6.1.21. Literacy session 2.mp4** Video

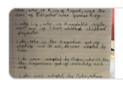

6 Jan 2021 at 08:38.png Image

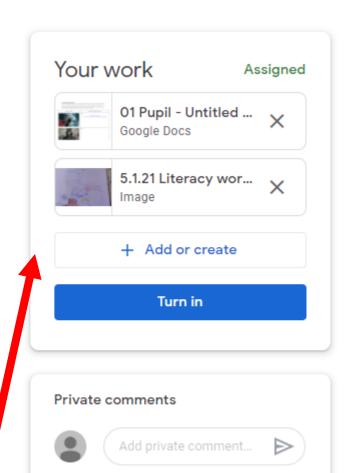

6. The upload is complete. Repeat the process for more than one scan or file. Press "turn in" to submit the work to teachers when all files are uploaded.

# Uploading work to Google Classroom

Ipad or Iphone

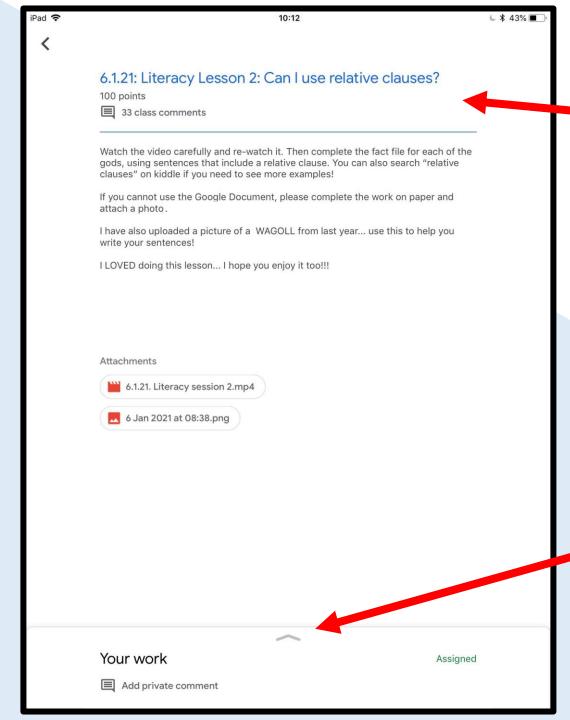

1. Go onto the lesson that you wish to upload work to. This is what your screen should look like.

2. Drag up this arrow to add work.

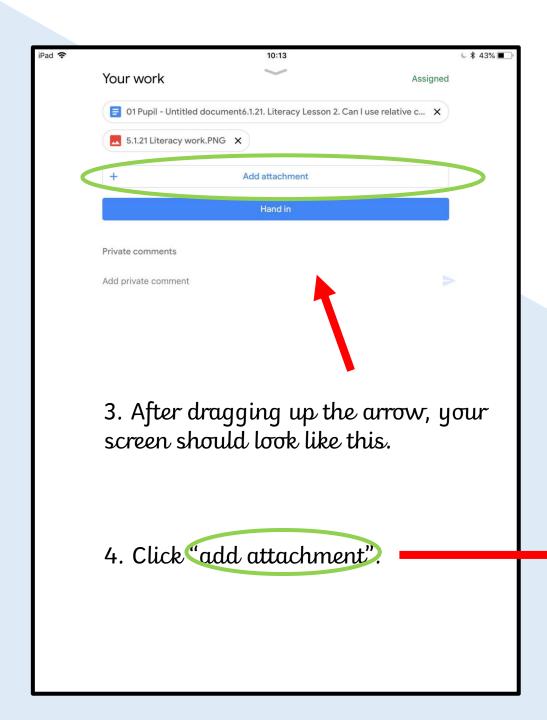

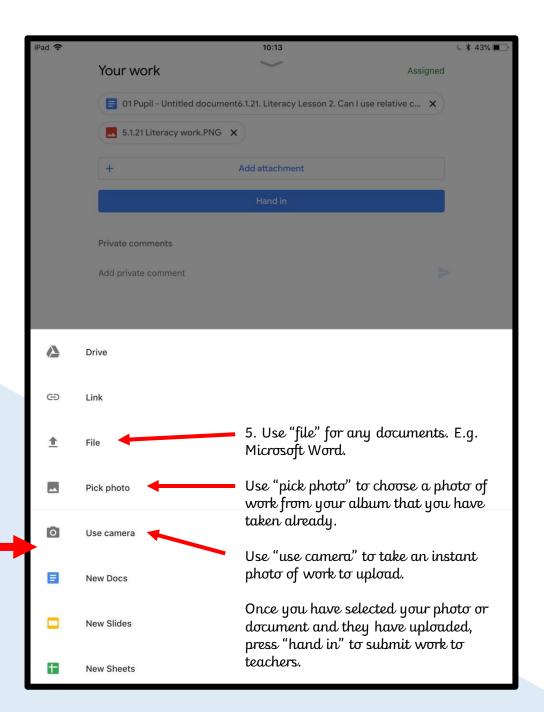